# **NEDERLANDS**

# **Conceptronic C480i5 Versie 3.0 Snelstartgids**

## **Gefeliciteerd met uw nieuwe Conceptronic USB 2.0 PCI Kaart.**

In deze snelstartgids vindt u stap-voor-stap instructies voor de installatie van de Conceptronic USB 2.0 PCI kaart.

Bij problemen kunt u het beste naar onze **support-site** gaan (www.conceptronic.net - klik op 'Support'). Daar vindt u een database met veel gestelde vragen (FAQ).

Als u een vraag over dit product heeft die niet op onze website wordt beantwoord, kunt u ons gerust e-mailen op support@conceptronic.net.

Ga voor meer informatie over Conceptronic producten naar de Conceptronic website: www.conceptronic.net.

De hieronder beschreven software-installatie kan enigszins afwijken, afhankelijk van uw computer. Dit hangt samen met het gebruikte besturingssysteem.

#### **1. Inhoud verpakking**

U vindt de volgende items in de verpakking van de Conceptronic USB 2.0 PCI kaart:

- Conceptronic USB 2.0 PCI kaart
- Meertalige Snelstartgids
- Garantiekaart
- **NB:** Mocht er een van de bovengenoemde items ontbreken, dan verzoeken wij u contact met ons op te nemen via support@conceptronic.net zodat wij u een oplossing kunnen bieden.

# **NEDERLANDS**

# **2. Hardware installeren**

- **A.** Schakel uw computer uit en verwijder het netsnoer.
- **B.** Open de zijkant van de computerbehuizing.
- **C.** Verwijder aan de achterkant van de computerbehuizing zo nodig het beschermplaatje van de PCI sleuf waarin u de USB 2.0 PCI kaart wilt plaatsen. Als voorbeeld hebben we een PCI beschermplaatje verwijderd zoals te zien in de onderstaande afbeelding (1).
- **D.** Plaats de C480i5 stevig in de lege PCI sleuf (2).

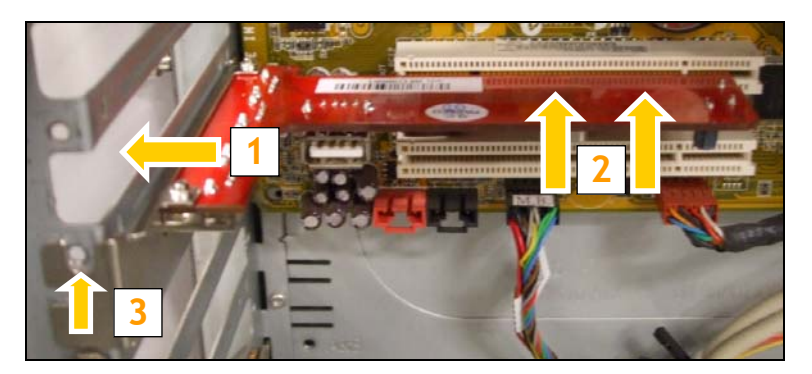

**E.** Schroef de PCI kaart vast (3) (schroef niet meegeleverd).

## **3. Software installeren**

#### **3.1 Windows 2000, XP en Vista installatie**

Windows 2000, XP en Vista detecteren de C480i5 automatisch en installeren zelf het stuurprogramma; verdere stappen zijn niet nodig voor de installatie.

#### **3.2 Linux installatie**

Linux kernel 2.6.x of hoger detecteert de C480i5 automatisch en installeert zelf het stuurprogramma; verdere stappen zijn niet nodig voor de installatie.

# **Uw Conceptronic USB 2.0 PCI kaart is nu klaar voor gebruik!**

# **ENGLISH**

# **Conceptronic C480i5 Version 3.0 Quick Installation Guide**

## **Congratulations on the purchase of your Conceptronic USB 2.0 PCI Card.**

This Quick Installation Guide gives you a step-by-step explanation of how to install the Conceptronic USB 2.0 PCI Card.

When problems occur, we advise you to go to our **support-site** (go to www.conceptronic.net and click 'Support'). Here you will find the Frequently Asked Questions Database.

When you have other questions about your product and you cannot find it at our website, please contact us by e-mail: support@conceptronic.net

For more information about Conceptronic products, please visit the Conceptronic Web Site: www.conceptronic.net

The Software installation as described below may be slightly different from the installation on your computer. This depends on the operating system you are using.

#### **1. Package contents**

The following items should be present in the package of the Conceptronic USB 2.0 PCI Card:

- Conceptronic USB 2.0 PCI Card
- Multilanguage Quick Installation Guide
- Warranty Card
- **Note:** When one of the above mentioned items is missing, please contact us at support@conceptronic.net so we can provide you with a solution.

# **ENGLISH**

## **2. Hardware installation**

- **A.** Turn off your computer and disconnect the power cable.
- **B.** Open the computer case on one side.
- **C.** Make sure there is no PCI panel blocking the placement of the USB 2.0 PCI Card. As example we have removed a PCI panel as shown in the picture below (1).
- **D.** Insert the C480i5 firmly into a free PCI slot (2) as shown in the picture below.

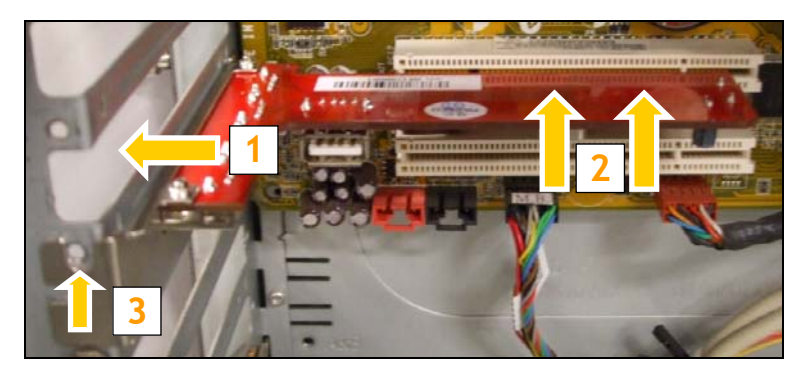

**E.** Fasten the PCI bracket with a screw (3) (not included).

#### **3. Software installation**

#### **3.1 Windows 2000, XP and Vista installation**

Windows 2000, XP and Vista will detect the C480i5 and install the driver automatically; no additional steps are needed for installation.

#### **3.2 Linux installation**

Linux kernel 2.6.x and higher will detect the C480i5 and install the driver automatically; no additional steps are needed for installation.

# **Your Conceptronic USB 2.0 PCI Card is now ready to use!**

# **ESPAÑOL**

# **C480i5 de Conceptronic Versión 3.0 Guía de instalación rápida**

# **Felicidades por la compra de su Tarjeta PCI USB 2.0 de Conceptronic.**

Esta guía de instalación rápida le orientará paso a paso sobre cómo instalar la tarjeta PCI USB 2.0 de Conceptronic.

En caso de surgir cualquier problema, visite nuestra **página web de asistencia técnica** (haga clic en el apartado "Soporte" de www.conceptronic.net). En esa sección podrá consultar la base de datos de preguntas más recuentes (FAQ).

Si tiene otras preguntas sobre su producto y no las encuentra en nuestro sitio web, póngase en contacto con nosotros por correo electrónico: apoyo@conceptronic.net

Si desea información adicional sobre los productos de Conceptronic, visite nuestro sitio web: www.conceptronic.net

La instalación del software que se detalla a continuación puede diferir ligeramente de la instalación en su ordenador. Ello dependerá del sistema operativo que utilice.

# **1. Contenido del paquete**

El paquete de la tarjeta PCI USB 2.0 de Conceptronic debe contener los elementos siguientes:

- Tarjeta PCI USB 2.0 de Conceptronic
- Guía de instalación rápida en varios idiomas
- Tarjeta de garantía
- **Nota:** Si faltase alguno de los elementos mencionados, por favor escríbanos a la dirección apoyo@conceptronic.net para que podamos ofrecerle una solución.

# **ESPAÑOL**

# **2. Instalación del hardware**

- **A.** Apague el ordenador y desconecte el cable de alimentación.
- **B.** Abra la carcasa del ordenador por un lateral.
- **C.** Retire la placa metálica de una de las ranuras PCI de la parte trasera del ordenador para poder instalar la tarjeta PCI USB 2.0. En el ejemplo hemos retirado la placa metálica (1) tal como se muestra en la imagen de abajo.
- **D.** Introduzca la tarjeta C480i5 en una ranura PCI libre (2) tal como se muestra en la imagen de abajo.

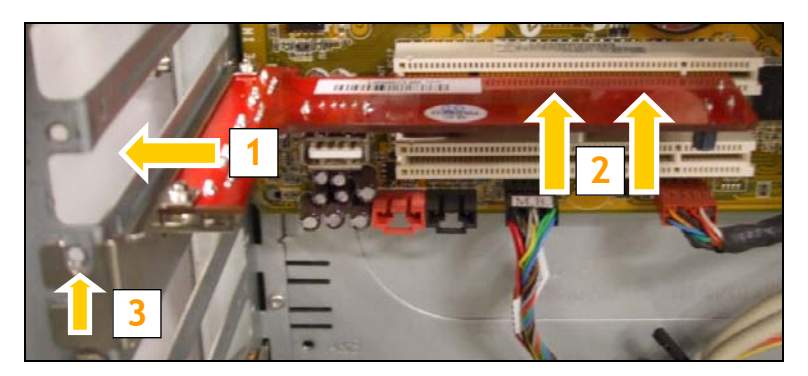

**E.** Fije el soporte PCI con un tornillo (3) (no incluido).

## **3. Instalación del software**

**3.1 Instalación con Windows 2000, XP o Vista**  Windows 2000, XP y Vista detectarán la C480i5 e instalarán su driver automáticamente; no se requiere ningún otro paso para su instalación.

#### **3.2 Instalación con Linux**

Los sistemas Linux con kernel 2.6.x o superior detectarán la C480i5 e instalarán su driver automáticamente; no se requiere ningún otro paso para su instalación.

# **¡Su tarjeta PCI USB 2.0 de Conceptronic ya está lista para su utilización!**

# **DEUTSCH**

# **Conceptronic C480i5 Version 3.0 Schnellinstallationsanleitung**

# **Wir gratulieren Ihnen zum Kauf Ihrer Conceptronic USB 2.0 PCI-Karte.**

In beiliegender Schnellinstallationsanleitung wird Ihnen Schritt für Schritt gezeigt, wie die Conceptronic USB 2.0 PCI-Karte installiert werden muss.

Wenn Probleme auftreten sollten, besuchen Sie unsere **Support-Seite** (unter www.conceptronic.net) und klicken Sie auf 'Support'. Dort steht Ihnen unsere FAQ-Datenbank mit den häufig gestellten Fragen zur Verfügung.

Wenn Sie weitere Fragen zu Ihrem Produkt haben, die Sie auf unserer Webseite nicht beantworten können, kontaktieren Sie uns bitte per E-Mail: support@conceptronic.net.

Detaillierte Informationen über Conceptronic Produkte finden Sie auf unserer Webseite: www.conceptronic.net

Möglicherweise weicht die Softwareinstallation auf Ihrem Computer von der im Folgenden beschriebenen etwas ab. Dies hängt vom Betriebssystem ab, das Sie verwenden.

## **1. Packungsinhalt**

In der Verpackung der Conceptronic USB 2.0 PCI-Karte ist Folgendes enthalten:

- Conceptronic USB 2.0 PCI-Karte
- Mehrsprachige Schnellinstallationsanleitung
- Garantiekarte
- **Hinweis:** Sollte etwas aus obiger Liste fehlen, kontaktieren Sie uns bitte über support@conceptronic.net, damit wir eine Lösung finden können.

# **DEUTSCH**

# **2. Installation der Hardware**

- **A.** Schalten Sie Ihren Computer aus und trennen Sie das Stromkabel von der Stromversorgung.
- **B.** Öffnen Sie das Computergehäuse auf einer Seite.
- **C.** Stellen Sie sicher, dass keine PCI-Abdeckung die Positionierung der USB 2.0 PCI-Karte behindert. Die Abbildung unten zeigt ein Beispiel einer entfernten PCI-Abdeckung (1).
- **D.** Stecken Sie die C480i5 so in einen freien PCI-Steckplatz (2), dass sie fest sitzt (siehe Abbildung unten).

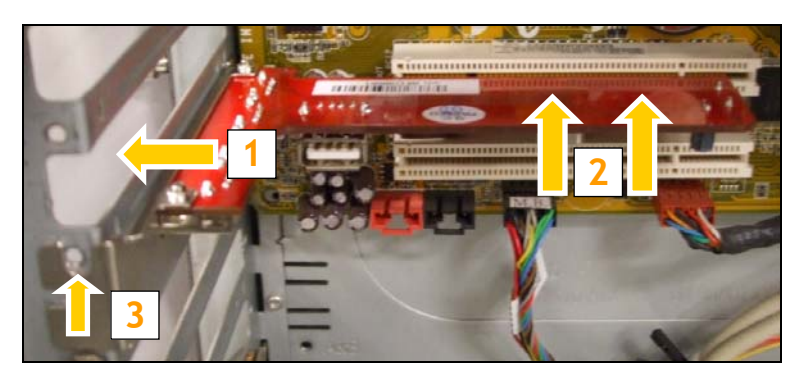

**E.** Befestigen Sie den PCI-Halter mit einer Schraube (3) (nicht im Lieferumfang enthalten).

## **3. Installation der Software**

#### **3.1 Installation unter Windows 2000/XP und Vista**

Windows 2000, XP und Vista erkennen die C480i5 und installieren automatisch den Treiber; damit ist die Installation abgeschlossen.

#### **3.2 Installation unter Linux**

Linux Kernel 2.6x und höher erkennen die C480i5 und installieren automatisch den Treiber; damit ist die Installation abgeschlossen.

# **Damit ist ihre Conceptronic USB 2.0 PCI-Karte betriebsbereit!**

# **FRANÇAIS**

# **C480i5 DE Conceptronic Version 3.0 Guide d'installation rapide**

## **Nous vous félicitons d'avoir acheté votre Carte PCI USB 2.0 de Conceptronic**

Ce Guide d'Installation Rapide vous indiquera de manière détaillée comment installer la Carte PCI USB 2.0 de Conceptronic.

En cas de problème, nous vous conseillons de vous rendre sur notre **site de support technique** (rendez-vous sur le site de www.conceptronic.net et cliquez sur "Support"). Vous y trouverez la Base de données de la Foire aux Questions.

En cas de questions concernant votre produit et si vous n'obtenez pas de réponse sur notre site Web, n'hésitez pas à nous contacter par e-mail : support@conceptronic.net

Pour plus d'informations concernant les produits Conceptronic, veuillez consulter notre site Web : www.conceptronic.net

L'installation du Software décrite ci-après peut être légèrement différente de l'installation sur votre ordinateur. Cela dépendra de la version du système d'exploitation que vous utilisez.

## **1. Contenu du Coffret**

Les éléments suivants sont fournis dans le paquet avec la Carte PCI USB 2.0 de Conceptronic:

- Carte PCI USB 2.0 de Conceptronic
- Guide d'Installation Rapide en Plusieurs Langues
- Carte de garantie

**Remarque:** Si l'un des éléments ci-dessus est manquant, veuillez nous contacter à l'adresse support@conceptronic.net ; nous trouverons une solution à votre problème.

# **FRANÇAIS**

# **2. Installation du hardware**

- **A.** Éteignez votre ordinateur et débranchez le câble d'alimentation.
- **B.** Ouvrez le bâti de l'ordinateur sur un côté.
- **C.** Vérifiez qu'aucun panneau PCI ne gêne la mise en place de la Carte PCI USB 2.0. À titre d'exemple, nous avons démonté un panneau PCI comme illustré dans la photographie ci-après (1).
- **D.** Insérez fermement la C480i5 dans une encoche PCI libre (2) comme illustré dans la photographie ci-après.

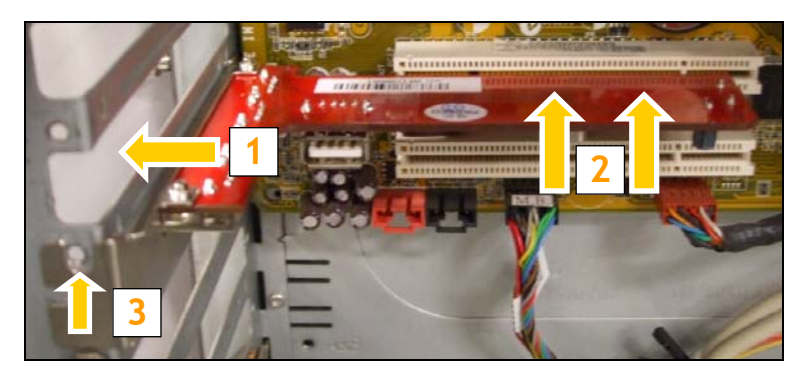

**E.** Fixez le support PCI avec une vis (3) (non fournie).

## **3. Installation du Software**

#### **3.1 Installation pour Windows 2000, XP et Vista**

Windows 2000, XP et Vista détectent la C480i5 et installent automatiquement le driver ; aucune action supplémentaire n'est nécessaire pour l'installer.

#### **3.2 Installation sous Linux**

Linux kernel 2.6.x et les versions ultérieures détectent la C480i5 et installent automatiquement le driver ; aucune action supplémentaire n'est nécessaire pour l'installer.

# **Vous pouvez dès à présent utiliser votre Carte PCI USB 2.0 de Conceptronic !**

# **ITALIANO**

# **Conceptronic C480i5 Versione 3.0 Guida d'installazione rapida**

## **Vi ringraziamo per aver acquistato la Scheda PCI USB 2.0 di Conceptronic.**

La presente Guida d'installazione rapida spiega passo a passo come installare e usare la Scheda PCI USB 2.0 di Conceptronic.

In caso di problemi, vi consigliamo di visitare il nostro **sito di supporto** (collegandovi su www.conceptronic.net e facendo clic su "Support"), dove si trova il database delle FAQ (Risposte alle domande più frequenti).

In caso di domande di altro tipo riguardanti il prodotto, che non appaiono nel nostro sito web, vi preghiamo di mettervi in contatto con noi attraverso l"indirizzo di posta elettronica: support@conceptronic.net

Per ulteriori informazioni sui prodotti Conceptronic, potete visitare il sito web Conceptronic: www.conceptronic.net

L'installazione del software così come viene descritta qui di seguito potrebbe essere leggermente diversa da quella del computer utilizzato, poiché ciò dipenderà dalla versione di Windows in uso.

#### **1. Contenuto della confezione**

La confezione contenente la Scheda PCI USB 2.0 di Conceptronic è composta dai seguenti elementi:

- Scheda PCI USB 2.0 di Conceptronic
- Guida d'installazione rapida multilingue
- Scheda di garanzia
- **Note:** Nel caso in cui nella confezione manchi uno dei suddetti elementi, vi preghiamo di mettervi in contatto con support@conceptronic.net per poter risolvere il problema.

# **ITALIANO**

## **2. Installazione dell'hardware**

- **A.** Spegnere il computer e scollegare il cavo di alimentazione.
- **B.** Aprire il case del computer su un lato.
- **C.** Assicurarsi che non vi sia nessun pannello PCI di riempimento che inibisca l'introduzione della Scheda PCI USB 2.0. Come esempio nell'immagine riportata qui in basso è stato estratto il pannello PCI (1).
- **D.** Inserire con sicurezza la C480i5 in uno slot PCI (2) disponibile come da immagine.

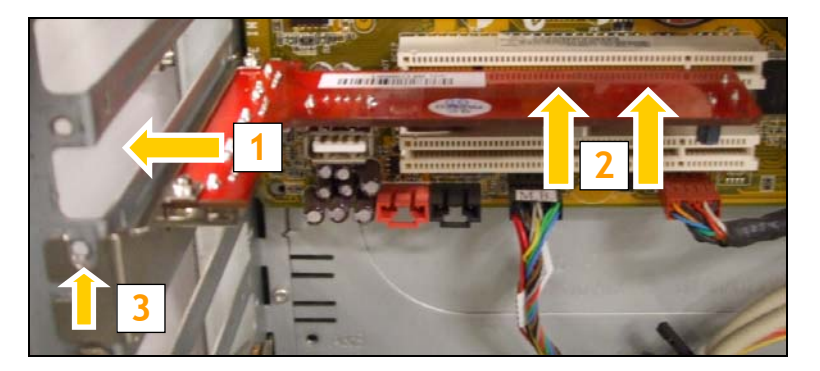

**E.** Stringere il bracket PCI con una vite (3) (non inclusa).

#### **3. Installazione del software**

#### **3.1 Installazione per Windows 2000, XP e Vista**

Windows 2000, XP e Vista rileveranno e installeranno automaticamente la C480i5; non sono necessarie ulteriori azioni per realizzare l'installazione.

#### **3.2 Installazione per Linux**

Linux kernel 2.6.x e superiori rileveranno la C480i5 e installeranno il driver automaticamente; non sono necessarie ulteriori azioni per realizzare l'installazione.

# **La Scheda PCI USB 2.0 di Conceptronic è pronta per essere usata!**

# **PORTUGUÊS**

# **Conceptronic C480i5, Versão 3.0 Manual de Instalação Rápida**

## **Parabéns pela compra da sua placa PCI USB 2.0 da Conceptronic.**

Este Manual de Instalação Rápida fornece-lhe uma explicação passo a passo sobre como instalar a Placa PCI USB 2.0 da Conceptronic.

Quando tiver algum problema, aconselhamo-lo a consultar a nossa **página de suporte** (vá a www.conceptronic.net e clique em 'Support' (Suporte)). Aí vai encontrar a Base de Dados das Perguntas Mais Frequentes.

Quando tiver outras questões sobre o seu produto e não encontrar resposta para elas na nossa página, contacte-nos por e-mail: apoyo@conceptronic.net

Para mais informações sobre os produtos da Conceptronic, visite a página web da Conceptronic em: www.conceptronic.net

A instalação do software tal como se descreve a seguir pode ser ligeiramente diferente da instalação no seu computador. Depende do sistema operativo que estiver a usar.

## **1. Conteúdo da embalagem**

Devem existir os seguintes elementos na embalagem da Placa PCI USB 2.0 da Conceptronic:

- Placa PCI USB 2.0 da Conceptronic
- Manual multilingue de instalação rápida
- Certificado de garantia
- **Nota:** Se faltar algum dos elementos supracitados, por favor, contacte-nos através do endereço apoyo@conceptronic.net, para que possamos arranjar uma solução.

# **PORTUGUÊS**

# **2. Instalação do hardware**

- **A.** Desligue o seu computador e retire o cabo de alimentação.
- **B.** Abra a caixa do computador de um lado.
- **C.** Confirme se não há nenhum painel PCI a bloquear a colocação da Placa PCI USB 2.0. Como exemplo, removemos um painel PCI, como se mostra na figura seguinte (1).
- **D.** Insira firmemente o C480i5 numa ranhura PCI livre (2), como se mostra na fotografia em baixo.

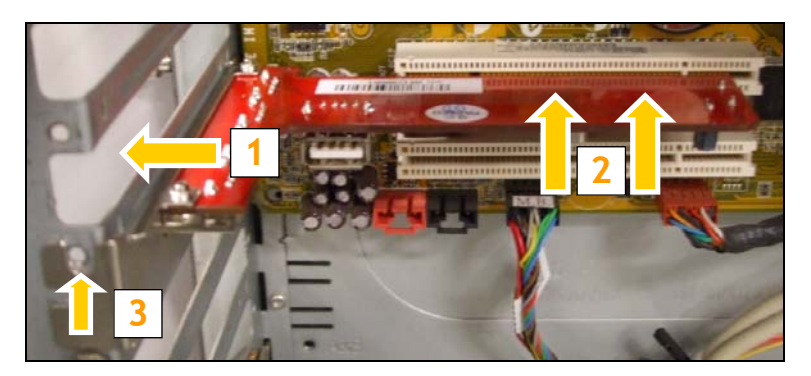

**E.** Aperte a chapa PCI com um parafuso (3) (não incluído).

#### **3. Instalação do software**

#### **3.1 Instalação no Windows 2000, XP e Vista**

O Windows 2000, XP e Vista vão detectar o C480i5 e instalar o controlador automaticamente; não são necessários passos adicionais para a instalação.

#### **3.2 Instalação em Linux**

O Linux kernel 2.6.x e superiores vão detectar o C480i5 e instalar o controlador automaticamente; não são necessários passos adicionais para instalação.

# **A sua placa PCI USB 2.0. da Conceptronic já está pronta a ser utilizada!**

**MAGYAR** 

# **Conceptronic C480i5 3.0 verzió Gyorstelepítési útmutató**

## **Köszönjük, hogy a Conceptronic USB 2.0 PCI kártyáját választotta.**

Ez a gyorstelepítési útmutató lépésről lépésre elmagyarázza, miként kell a Conceptronic USB 2.0 PCI kártyát telepítenie.

Ha probléma jelentkezne, azt tanácsoljuk, hogy keresse fel **terméktámogatást nyújtó webhelyünket** (látogasson el a www.conceptronic.net honlapra, majd kattintson a "Support"-ra). Ott található ugyanis a gyakran ismétlődő kérdések (GYIK) adatbázisa.

Ha a termékkel kapcsolatban további kérdése volna, és arra választ honlapunkon nem talál, e-mailben is fordulhat hozzánk: support@conceptronic.net

A Conceptronic termékekkel kapcsolatos további tájékozódás végett látogasson el a Conceptronic honlapjára: www.conceptronic.net

A szoftvernek az alábbiakban ismertetett telepítése kicsit eltérhet az adott számítógépre történő telepítéstől. Mindez függ az éppen használt Windows-verziótól.

## **1. A csomag tartalma**

A Conceptronic USB 2.0 PCI kártyát tartalmazó csomagban az alábbiak találhatók:

- Conceptronic USB 2.0 PCI kártya
- Többnyelvű gyorstelepítési útmutató
- Jótállási jegy

**Megjegyzés:** Ha a fent említettek bármelyike hiányzik, forduljon hozzánk a következő email címen: support@conceptronic.net, mert így segíthetünk a problémán.

# **MAGYAR**

# **2. A hardver telepítése**

- **A.** Kapcsolja ki a számítógépet, majd húzza ki a hálózati kábelt.
- **B.** Nyissa fel a számítógép készülékházát valamelyik oldalon.
- **C.** Bizonyosodjon meg arról, hogy semmilyen PCI-panel nem akadályozza az USB 2.0 PCI-kártya behelyezését. Példaképpen az alábbi fotón (1) látható módon eltávolítottunk egy PCI-panelt.
- **D.** Határozott mozdulattal tolja be a C480i5-öt valamelyik szabad PCI-kártyatartó helyre (2) az alábbi fotón látható módon.

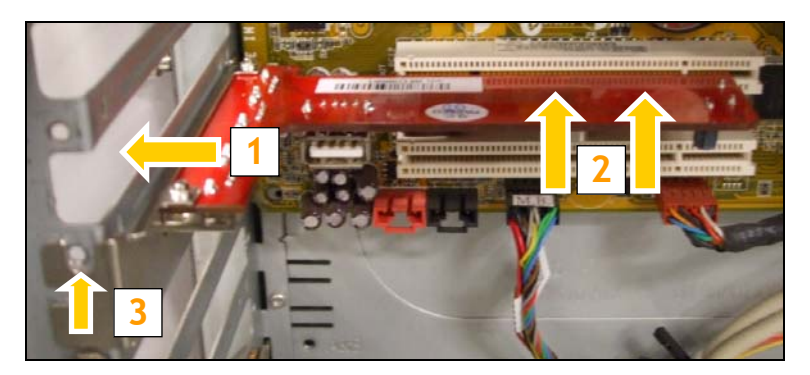

**E.** Rögzítse a PCI konzolját csavar segítségével (3) (a csavar nem tartozék).

## **3. A szoftver telepítése**

#### **3.1 Windows 2000, XP, illetve Vista esetén**

A Windows 2000, XP, illetve Vista érzékeli a C480i5-öt i és automatikusan telepíti az illesztőprogramot; a telepítéshez nincs szükség semmilyen további lépésre.

#### **3.2 Linux esetén**

A Linux 2.6.x, illetve az ennél újabb kernel (az operációs rendszer központi része) érzékeli a C480i5-öt, egyszersmind automatikusan telepíti az illesztőprogramot; a telepítéshez nincs szükség semmilyen további lépésre.

# **Ezzel a Conceptronic USB 2.0 PCI-kártya használatkész!**

# **TÜRKÇE**

# **Conceptronic C480i5 Sürüm 3.0 Hızlı Kurulum Kılavuzu**

# **Conceptronic USB 2.0 PCI Kart Satın Aldığınız İçin Tebrikler**

Bu Hızlı Kurulum Kılavuzu, Conceptronic USB 2.0 PCI Kartı kurulumunun adım adım nasıl yapılacağı konusunda bilgi içermektedir**.** 

Problem ortaya çıkması halinde **destek sitemize** gitmenizi (www.conceptronic.net adresine gidin ve 'Support' sayfasına tıklayın) tavsiye ederiz. Burada Sıkça Sorulan Sorular Veritabanını bulacaksınız.

Ürününüzle ilgili başka sorularınız varsa ve bunların yanıtlarını web sitemizde bulamıyorsanız, lütfen bize e-posta ile ulaşın: support@conceptronic.net

Conceptronic ürünleri ile ilgili daha fazla bilgi için, lütfen Conceptronic Web Sitesini ziyaret edin: www.conceptronic.net

Aşağıda açıklanan yazılım yüklemesi bilgisayarınızdaki yüklemeden biraz farklı olabilir. Bu durum kullandığınız işletim sistemine bağlıdır.

# **1. Paket İçeriği**

Conceptronic USB 2.0 PCI kartı paketinin içeriği aşağıdaki gibi olmalıdır:

- Conceptronic USB 2.0 PCI Kart
- Çok Dilli Hızlı Kurulum Kılavuzu
- Garanti Belgesi
- **Not:** Yukarıda bahsedilen içerikten herhangi biri eksikse, lütfen support@conceptronic.net adresinden bizimle irtibata geçerek bir çözüm bulmamızı sağlayın.

# **TÜRKÇE**

# **2. Donanım Kurulumu**

- **A.** Bilgisayarı kapatın ve güç kablosunu çıkarın.
- **B.** Bilgisayar kasasının kapağını açın.
- **C.** USB 2.0 PCI Kartın yerleştirilmesini engelleyen bir PCI panel olmadığından emin olun. Örnek olarak aşağıdaki resimde gösterildiği gibi bir PCI panel sökülmüştür  $(1).$
- **D.** Resimde gösterildiği gibi C480i5'i boş bir PCI yuvaya (2) sıkıca takın.

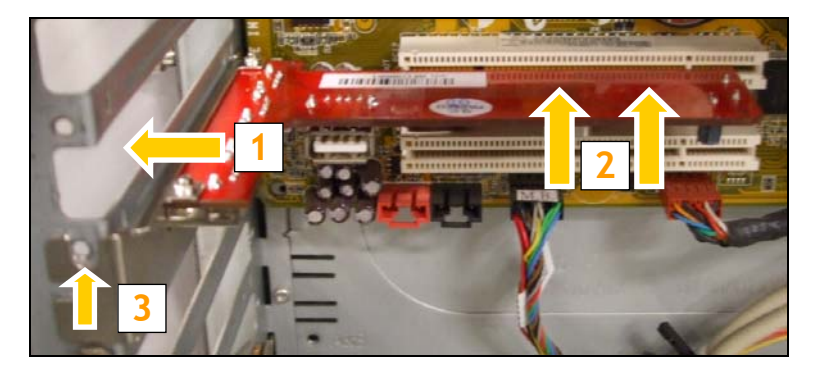

**E.** PCI bağlantı ayağını bir vida ile (3) (dahil edilmemiştir) kasaya tutturun.

#### **3. Yazılım Kurulumu**

#### **3.1 Windows 2000, XP ve Vista kurulumu**

Windows 2000, XP ve Vista C480i5'i algılar ve otomatik olarak sürücü kurulumunu yapar; kurulum için ek adımlara gerek yoktur.

#### **3.2 Linux kurulumu**

Linux kernel 2.6.x ve üzeri C480i5'i algılar ve otomatik olarak sürücü kurulumunu yapar; kurulum için ek adımlara gerek yoktur.

# **Conceptronic USB 2.0 PCI Kartınız artık kullanıma hazırdır!**